# Installing Libftdi on Linux

by Ian Callaghan ian@unrom.com

Libftdi is an alternative software driver for the official FTDI USB chips. It has been found that Libftdi offer a much stable driver than the official Linux FTDI drivers and they are also Open Source.

Libftdi requires some dependencies such as pkg-config and libusb so I wanted to make an easy to understand guide for Linux users.

Some basic Terminal usage is required.

I am using Ubuntu 10.10 distribution for this tutorial.

**Edit:** evilynux has added a simple solution for installing libusb and libftdi in this the USB Gecko forum thread [GNU](http://www.google.com/url?q=http%3A%2F%2Fwww.usbgecko.com%2Fforum%2Findex.php%3Fp%3D%2Fdiscussion%2F15%2Fgnulinux-status-moving-toward-a-basic-sdk-code-example%2F&sa=D&sntz=1&usg=AFQjCNEKAXcMDYn5rBWOmBKv-A6O1IGZ1Q)/Linu[x](http://www.google.com/url?q=http%3A%2F%2Fwww.usbgecko.com%2Fforum%2Findex.php%3Fp%3D%2Fdiscussion%2F15%2Fgnulinux-status-moving-toward-a-basic-sdk-code-example%2F&sa=D&sntz=1&usg=AFQjCNEKAXcMDYn5rBWOmBKv-A6O1IGZ1Q) [status](http://www.google.com/url?q=http%3A%2F%2Fwww.usbgecko.com%2Fforum%2Findex.php%3Fp%3D%2Fdiscussion%2F15%2Fgnulinux-status-moving-toward-a-basic-sdk-code-example%2F&sa=D&sntz=1&usg=AFQjCNEKAXcMDYn5rBWOmBKv-A6O1IGZ1Q) - m[oving](http://www.google.com/url?q=http%3A%2F%2Fwww.usbgecko.com%2Fforum%2Findex.php%3Fp%3D%2Fdiscussion%2F15%2Fgnulinux-status-moving-toward-a-basic-sdk-code-example%2F&sa=D&sntz=1&usg=AFQjCNEKAXcMDYn5rBWOmBKv-A6O1IGZ1Q) toward [a](http://www.google.com/url?q=http%3A%2F%2Fwww.usbgecko.com%2Fforum%2Findex.php%3Fp%3D%2Fdiscussion%2F15%2Fgnulinux-status-moving-toward-a-basic-sdk-code-example%2F&sa=D&sntz=1&usg=AFQjCNEKAXcMDYn5rBWOmBKv-A6O1IGZ1Q) basic [SDK](http://www.google.com/url?q=http%3A%2F%2Fwww.usbgecko.com%2Fforum%2Findex.php%3Fp%3D%2Fdiscussion%2F15%2Fgnulinux-status-moving-toward-a-basic-sdk-code-example%2F&sa=D&sntz=1&usg=AFQjCNEKAXcMDYn5rBWOmBKv-A6O1IGZ1Q) code [example](http://www.google.com/url?q=http%3A%2F%2Fwww.usbgecko.com%2Fforum%2Findex.php%3Fp%3D%2Fdiscussion%2F15%2Fgnulinux-status-moving-toward-a-basic-sdk-code-example%2F&sa=D&sntz=1&usg=AFQjCNEKAXcMDYn5rBWOmBKv-A6O1IGZ1Q)

# **Step 1. Create a working temporary folder.**

Open the Terminal and create a temp folder in your home folder. This is done by using the mkdir command like below. This temp folder will be used for storing the downloaded packages.

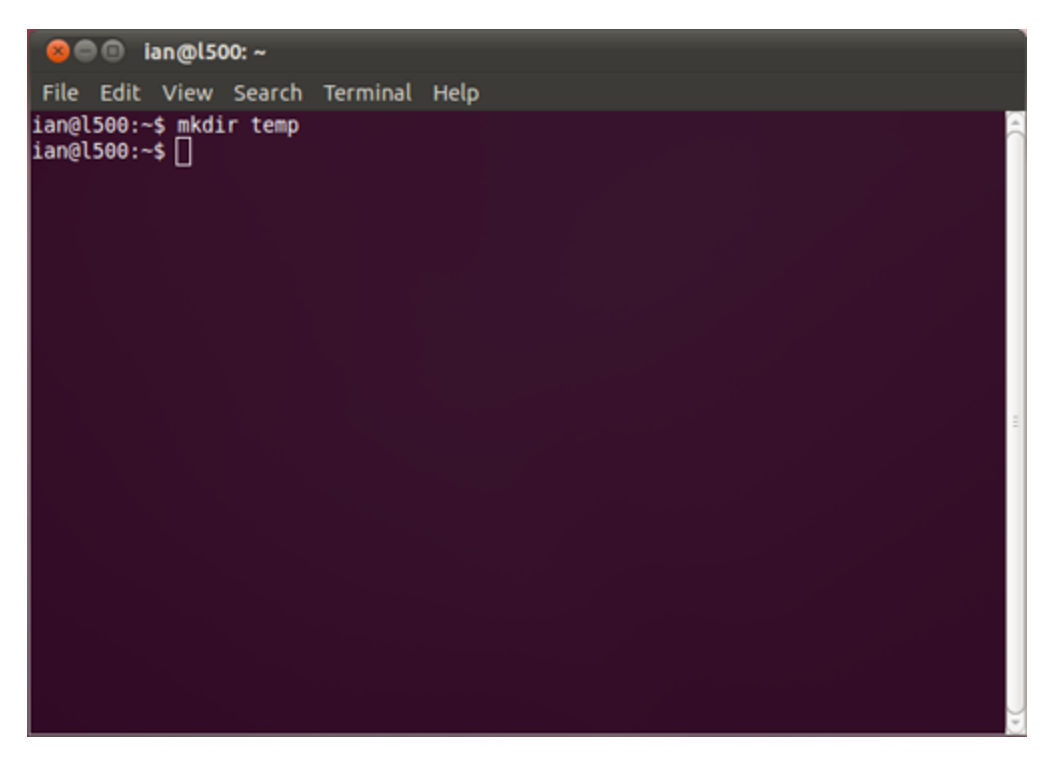

## **Step 1. Install pkg-config.**

Download pkg-config from http://[pkgconfig](http://www.google.com/url?q=http%3A%2F%2Fpkgconfig.freedesktop.org%2Freleases%2F&sa=D&sntz=1&usg=AFQjCNG4RCYeUCA6zbRSCvuvNskb09Uw7g).freedesk[top.org/releas](http://www.google.com/url?q=http%3A%2F%2Fpkgconfig.freedesktop.org%2Freleases%2F&sa=D&sntz=1&usg=AFQjCNG4RCYeUCA6zbRSCvuvNskb09Uw7g)e[s](http://www.google.com/url?q=http%3A%2F%2Fpkgconfig.freedesktop.org%2Freleases%2F&sa=D&sntz=1&usg=AFQjCNG4RCYeUCA6zbRSCvuvNskb09Uw7g)/ the latest [ver](http://www.google.com/url?q=http%3A%2F%2Fpkgconfig.freedesktop.org%2Freleases%2F&sa=D&sntz=1&usg=AFQjCNG4RCYeUCA6zbRSCvuvNskb09Uw7g)si[on](http://www.google.com/url?q=http%3A%2F%2Fpkgconfig.freedesktop.org%2Freleases%2F&sa=D&sntz=1&usg=AFQjCNG4RCYeUCA6zbRSCvuvNskb09Uw7g) is [0.25.](http://www.google.com/url?q=http%3A%2F%2Fpkgconfig.freedesktop.org%2Freleases%2F&sa=D&sntz=1&usg=AFQjCNG4RCYeUCA6zbRSCvuvNskb09Uw7g) Click this file and save to your previously created temp folder.

 $\textcircled{g}$  pkgconfig.freedesktop.org/releases/  $\leftarrow$   $\rightarrow$ c

# **Index of /releases**

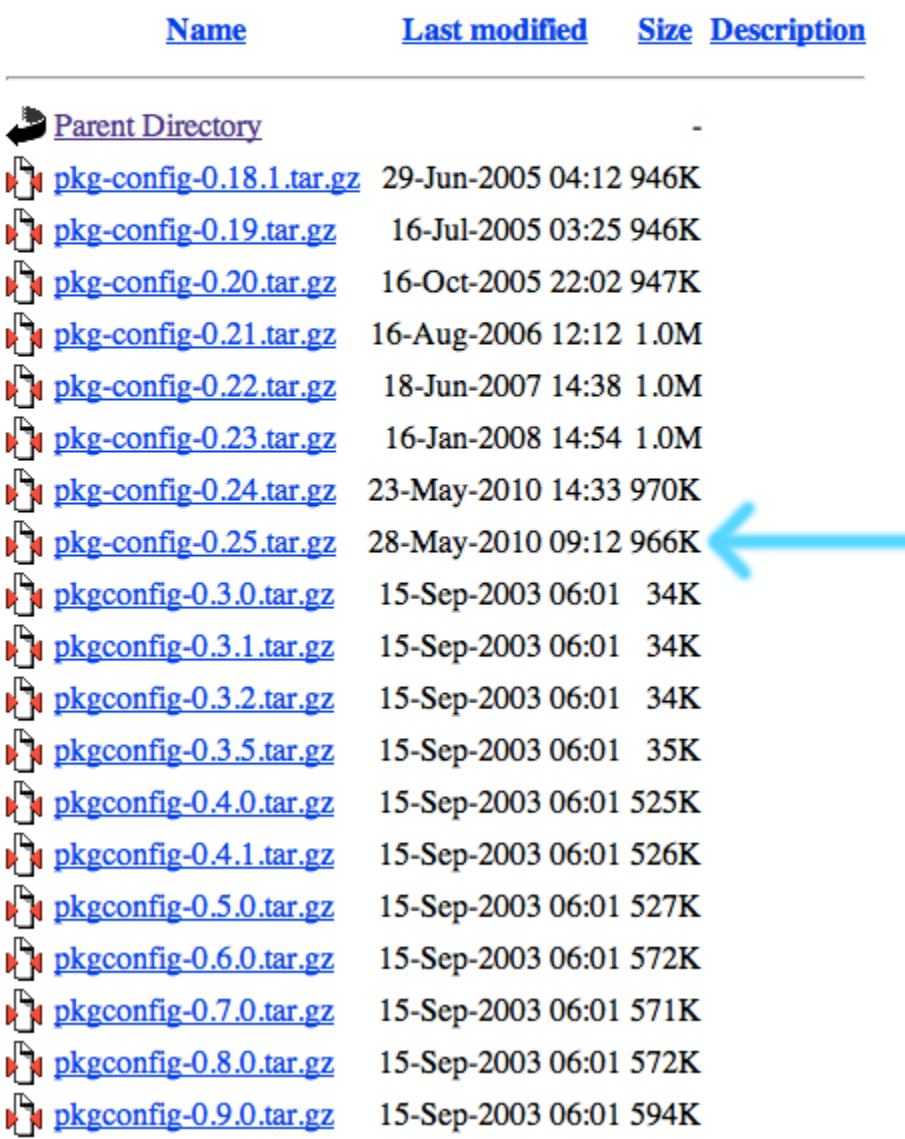

Now enter your temp folder and decompress the files from the archive, this is done with following command:

*tar -xvf pkg-config-0.25.tar.gz*

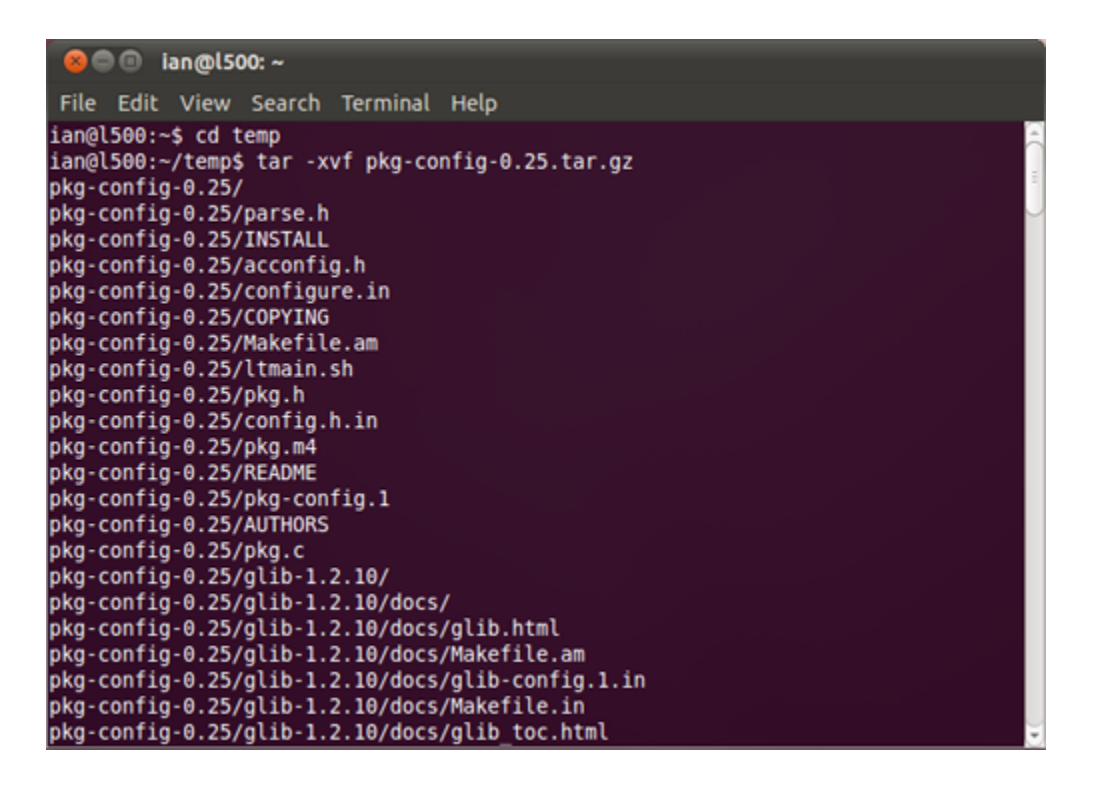

Now cd into the folder of the unarchived files:

#### *cd pkg-config-0.25*

Now configure, compile and install (you need root to make install, so will ask for your admin password when using sudo):

*./configure make sudo make install*

#### **Step 2. Install libusb 1.0.8**

Download [libusb](http://www.google.com/url?q=http%3A%2F%2Fsourceforge.net%2Fprojects%2Flibusb%2Ffiles%2Flibusb-1.0%2Flibusb-1.0.8%2F&sa=D&sntz=1&usg=AFQjCNFAz9kIFSQe_XLZKDJwM6kExWbXdg) 1.0.8 [from](http://www.google.com/url?q=http%3A%2F%2Fsourceforge.net%2Fprojects%2Flibusb%2Ffiles%2Flibusb-1.0%2Flibusb-1.0.8%2F&sa=D&sntz=1&usg=AFQjCNFAz9kIFSQe_XLZKDJwM6kExWbXdg) source[forge](http://www.google.com/url?q=http%3A%2F%2Fsourceforge.net%2Fprojects%2Flibusb%2Ffiles%2Flibusb-1.0%2Flibusb-1.0.8%2F&sa=D&sntz=1&usg=AFQjCNFAz9kIFSQe_XLZKDJwM6kExWbXdg) an[d](http://www.google.com/url?q=http%3A%2F%2Fsourceforge.net%2Fprojects%2Flibusb%2Ffiles%2Flibusb-1.0%2Flibusb-1.0.8%2F&sa=D&sntz=1&usg=AFQjCNFAz9kIFSQe_XLZKDJwM6kExWbXdg) [save](http://www.google.com/url?q=http%3A%2F%2Fsourceforge.net%2Fprojects%2Flibusb%2Ffiles%2Flibusb-1.0%2Flibusb-1.0.8%2F&sa=D&sntz=1&usg=AFQjCNFAz9kIFSQe_XLZKDJwM6kExWbXdg) to the temp folder, the file name is libusb-1.0.8.tar.bz2 like shown below.

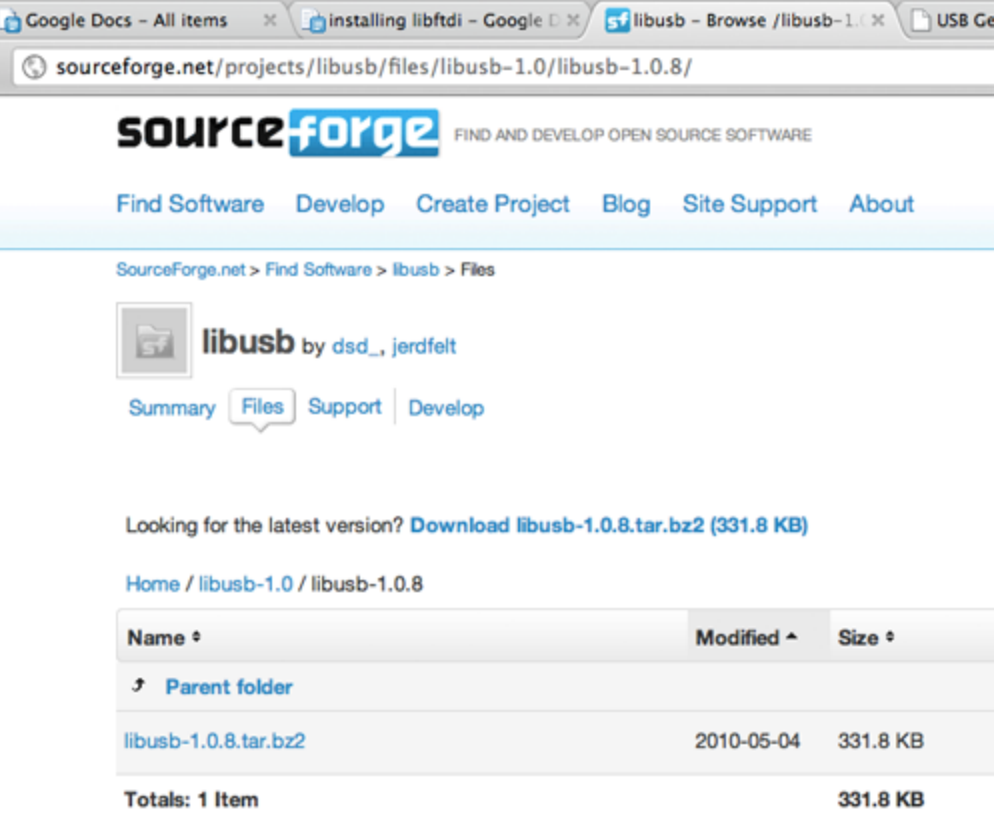

Now make sure you are in your temp directory once again and decompress the libusb files with the following command:

*tar -xvf libusb-1.0.8.tar.bz2*

Now CD into the libusb folder:

*cd libusb-1.0.8*

Now configure, make and make install:

./configure *make sudo make install*

#### **Step 2. Install libusb-compat**

Download the latest [libusb](http://www.google.com/url?q=http%3A%2F%2Fsourceforge.net%2Fprojects%2Flibusb%2Ffiles%2Flibusb-compat-0.1%2Flibusb-compat-0.1.3%2F&sa=D&sntz=1&usg=AFQjCNHVl0dEqbQ6GHWreY2tkU0AX59X6g)-com[pa](http://www.google.com/url?q=http%3A%2F%2Fsourceforge.net%2Fprojects%2Flibusb%2Ffiles%2Flibusb-compat-0.1%2Flibusb-compat-0.1.3%2F&sa=D&sntz=1&usg=AFQjCNHVl0dEqbQ6GHWreY2tkU0AX59X6g)t [from](http://www.google.com/url?q=http%3A%2F%2Fsourceforge.net%2Fprojects%2Flibusb%2Ffiles%2Flibusb-compat-0.1%2Flibusb-compat-0.1.3%2F&sa=D&sntz=1&usg=AFQjCNHVl0dEqbQ6GHWreY2tkU0AX59X6g) sourcef[orge](http://www.google.com/url?q=http%3A%2F%2Fsourceforge.net%2Fprojects%2Flibusb%2Ffiles%2Flibusb-compat-0.1%2Flibusb-compat-0.1.3%2F&sa=D&sntz=1&usg=AFQjCNHVl0dEqbQ6GHWreY2tkU0AX59X6g) [a](http://www.google.com/url?q=http%3A%2F%2Fsourceforge.net%2Fprojects%2Flibusb%2Ffiles%2Flibusb-compat-0.1%2Flibusb-compat-0.1.3%2F&sa=D&sntz=1&usg=AFQjCNHVl0dEqbQ6GHWreY2tkU0AX59X6g)nd save [again](http://www.google.com/url?q=http%3A%2F%2Fsourceforge.net%2Fprojects%2Flibusb%2Ffiles%2Flibusb-compat-0.1%2Flibusb-compat-0.1.3%2F&sa=D&sntz=1&usg=AFQjCNHVl0dEqbQ6GHWreY2tkU0AX59X6g) to the temp folder, the filename is libusb-compat-0.1.3.tar.bz2

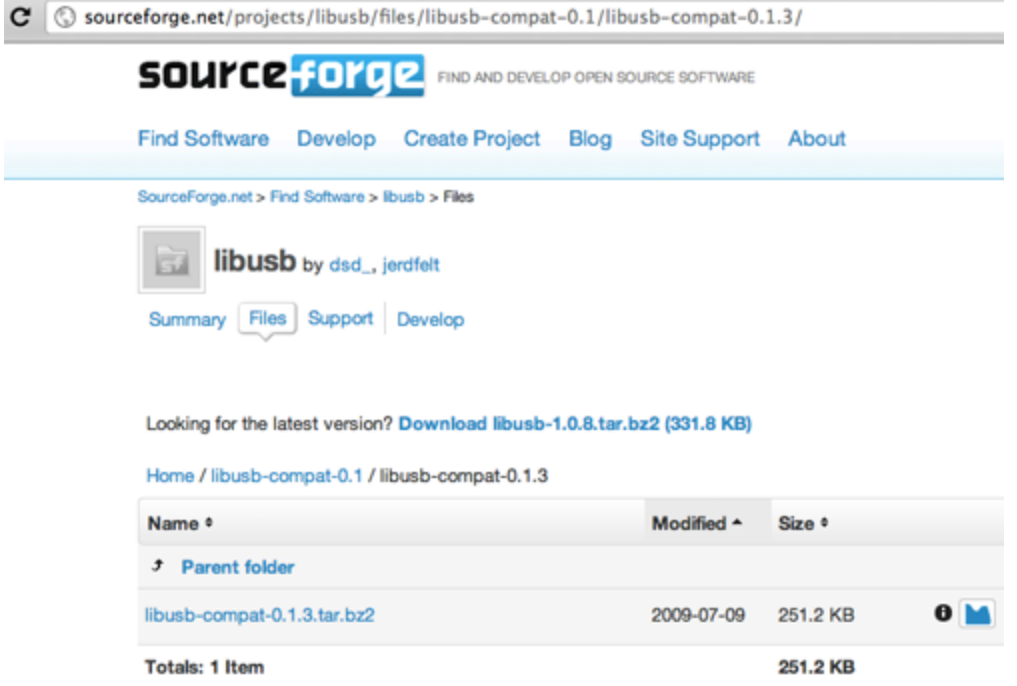

Now make sure you are in your temp directory once again and decompress the libusb-compat files with the following command:

*tar -xvf libusb-compat-0.1.3.tar.bz2*

Now CD into the libusb folder:

*cd libusb-compat-0.1.3*

Now configure, make and make install:

./configure *make sudo make install*

#### **Step 3. Install Libftdi**

Download libftdi from the [official](http://www.google.com/url?q=http%3A%2F%2Fwww.intra2net.com%2Fen%2Fdeveloper%2Flibftdi%2Fdownload.php&sa=D&sntz=1&usg=AFQjCNGnIPEbEMK7E6VvR7uHZddYLOUbGA) home[page,](http://www.google.com/url?q=http%3A%2F%2Fwww.intra2net.com%2Fen%2Fdeveloper%2Flibftdi%2Fdownload.php&sa=D&sntz=1&usg=AFQjCNGnIPEbEMK7E6VvR7uHZddYLOUbGA) and save once again to our temp folder. The latest version while writing this guide is libftdi-0.18.tar.gz

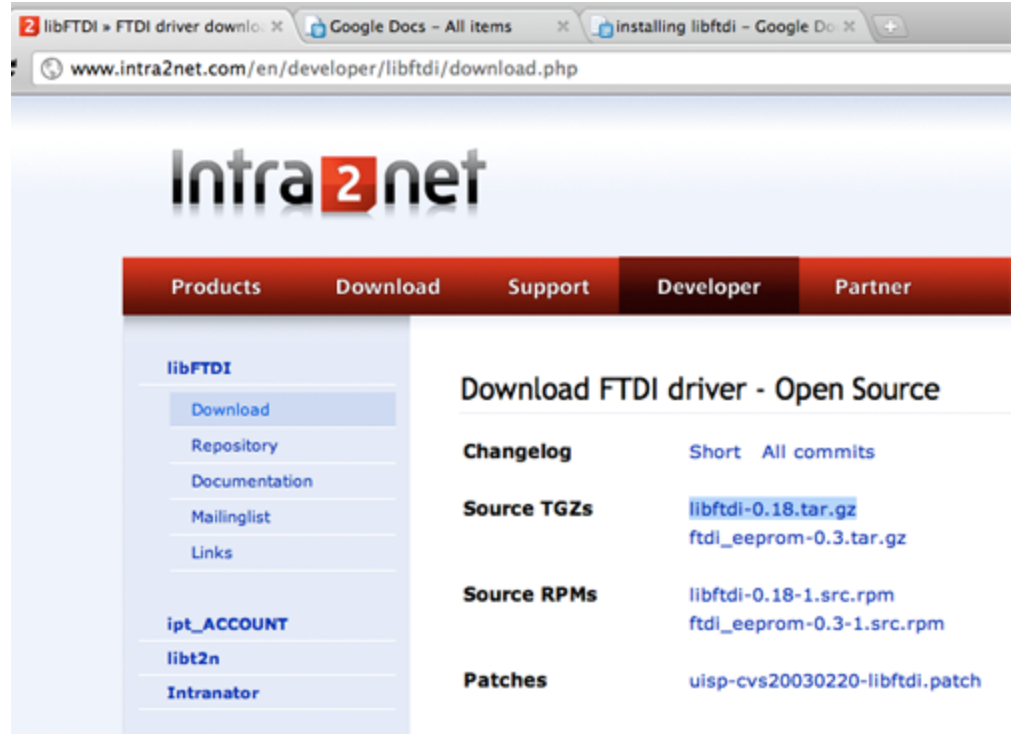

Now make sure you are in your temp directory yetagain and decompress the libftdi files with the following command:

*tar -xvf libftdi-0.18.tar.gz*

Now CD into the libftdi directory with the following command:

*cd libftdi-0.18*

Now configure, make and make install:

./configure *make sudo make install*

You have successfully installed libftdi. If you want you can now delete the temp directory, this is done with the following terminal command:

*rm -rf temp*

Notes: when compiling with GCC you need to use -lftdi -lusb flags. A sample makefile and libftdi project for linux can be downloaded at [http](http://www.google.com/url?q=http%3A%2F%2Fwww.usbgecko.com%2Fdownloads%2Flinuxbasic.tar.gz&sa=D&sntz=1&usg=AFQjCNHHnTjWnJEYFVUMABOWZj8Nt2nCig)://[ww](http://www.google.com/url?q=http%3A%2F%2Fwww.usbgecko.com%2Fdownloads%2Flinuxbasic.tar.gz&sa=D&sntz=1&usg=AFQjCNHHnTjWnJEYFVUMABOWZj8Nt2nCig)w.[usbge](http://www.google.com/url?q=http%3A%2F%2Fwww.usbgecko.com%2Fdownloads%2Flinuxbasic.tar.gz&sa=D&sntz=1&usg=AFQjCNHHnTjWnJEYFVUMABOWZj8Nt2nCig)cko[.com/downl](http://www.google.com/url?q=http%3A%2F%2Fwww.usbgecko.com%2Fdownloads%2Flinuxbasic.tar.gz&sa=D&sntz=1&usg=AFQjCNHHnTjWnJEYFVUMABOWZj8Nt2nCig)oads/linu[xbasic](http://www.google.com/url?q=http%3A%2F%2Fwww.usbgecko.com%2Fdownloads%2Flinuxbasic.tar.gz&sa=D&sntz=1&usg=AFQjCNHHnTjWnJEYFVUMABOWZj8Nt2nCig).tar[.gz](http://www.google.com/url?q=http%3A%2F%2Fwww.usbgecko.com%2Fdownloads%2Flinuxbasic.tar.gz&sa=D&sntz=1&usg=AFQjCNHHnTjWnJEYFVUMABOWZj8Nt2nCig)

### **Trouble Shooting**

If you receive any errors when compiling the basic example, try the following:

*sudo apt-get install libftdi1* or use the Synaptic Package Manager to installed libftdi.

If you receive the following error message when running the ./geckobasic test application:

USB Gecko SE Basic Test Application libusb couldn't open USB device /dev/bus/usb/005/002: Permission denied. libusb requires write access to USB device nodes. Error: Failed to open device, check device is connected.

Then try setting permissions or running as sudo ./geckobasic and the example will run.